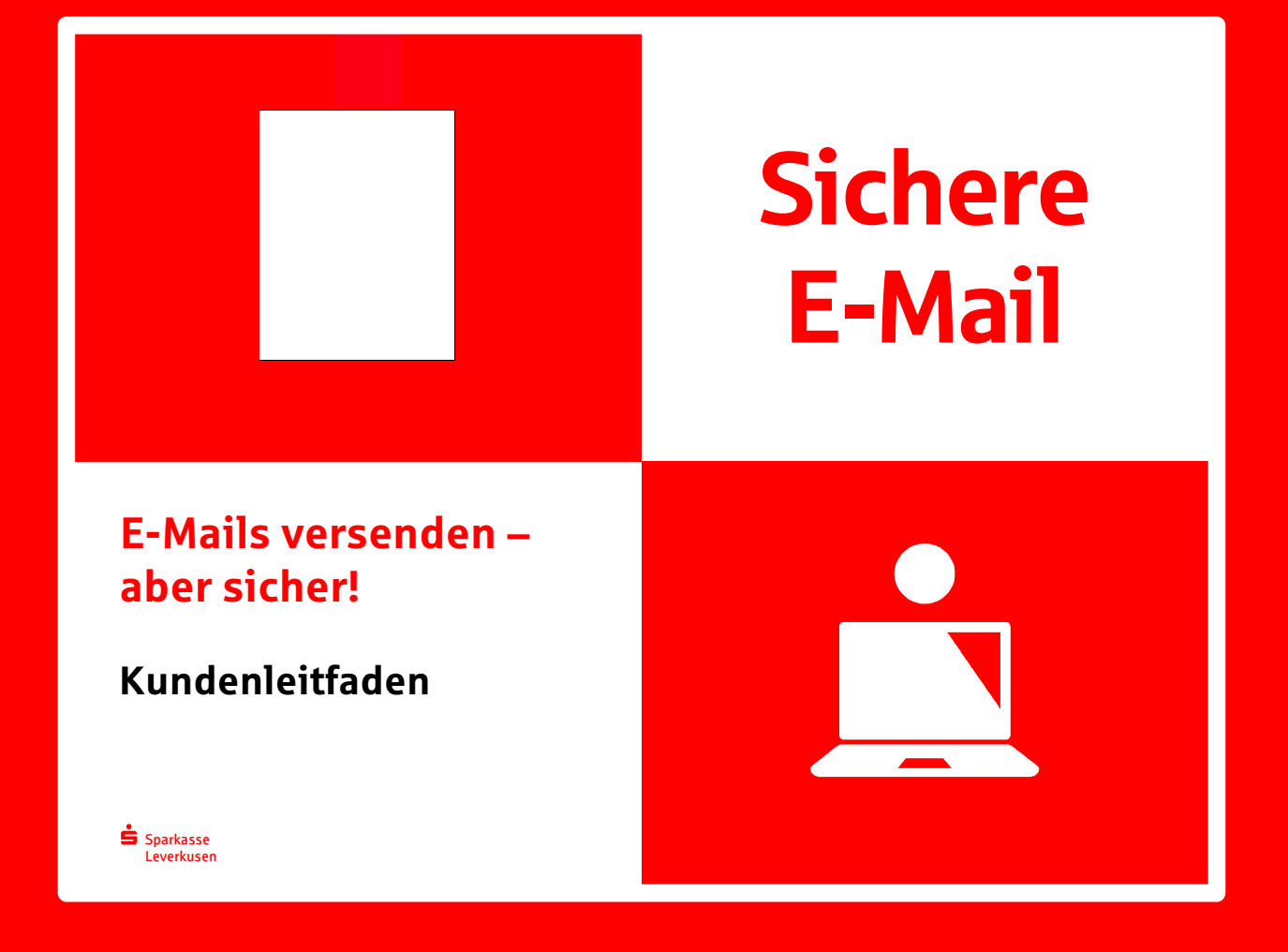

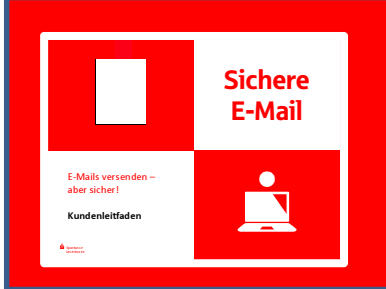

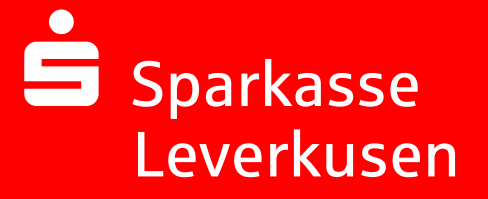

### Vorwort

Wir leben in einem elektronischen Zeitalter. Der Austausch von Informationen erfolgt zunehmend über elektronische Medien wie z.B. das Versenden von E-Mails.

Neben den großen Vorteilen, die uns elektronische Medien bieten, bergen sie aber auch Gefahren. Vorgetäuschte E-Mail-Identitäten, Phishing-Attacken und Spam gefährden die Nutzung des Kommunikationsmittels E-Mail. Ungesicherte Nachrichten können gelesen, verfälscht, nachgeahmt oder fehlgeleitet werden, ohne dass der Absender oder der Empfänger davon erfährt.

Mit "Sichere E-Mail" reagiert die Sparkasse Leverkusen auf die Gefahren der E-Mail Kommunikation im Internet und bietet Ihnen die Möglichkeit eines sicheren Informationsaustauschs.

### Sichere E-Mail bietet

Vertraulichkeit – Unverschlüsselte E-Mails sind zu vergleichen mit dem Versand von Postkarten, sie sind von jedem lesbar. Mit "Sichere E-Mail" gelangen Ihre E-Mails nicht in die Hände Unberechtigter.

Authentizität – Einer der wesentlichen Punkte für die Beurteilung, ob eine E-Mail tatsächlich von einem "echten" Absender gesendet wurde, ist die elektronisch signierte Absenderadresse. "Sichere E-Mail" garantiert Ihnen, dass der Absender auch der ist, welcher er vorgibt zu sein.

Integrität – An jedem Router/Server, den eine E-Mail im Internet passiert, könnte theoretisch der Inhalt Ihres E-Mails manipuliert werden. "Sichere E-Mail" sorgt dafür, dass Daten während der Übertragung nicht verfälscht werden können.

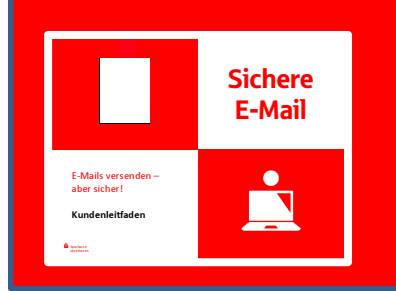

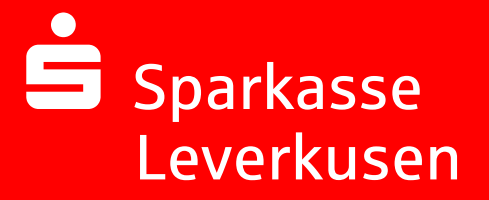

### Aus welchen Varianten können Sie wählen?

#### Variante 1: Web-Mail System mit Verschlüsselung per SSL

Für die Nutzung des Web-Mail Systems benötigen Sie einen Internetzugang und einen **Browser** 

#### Variante 2: Verschlüsselung mittels S/MIME-Zertifikat Typ2\* oder PGP2- Schlüssel\*\*

Für die Durchführung einer verschlüsselten E-Mailkommunikation benötigen Sie ein auf Ihren Namen und Ihre E-Mailadresse ausgestelltes S/MIME-Zertifikat Typ2 oder einen PGP2- Schlüssel.

Sollten Sie nicht im Besitz eines S/MIME-Zertifikates oder eines PGP2 Schlüssels sein, so empfehlen wir Ihnen, sich ein S/MIME-Zertifikat von einem Zertifizierungscenter ausstellen zu lassen.

Ein solches Zertifikat wird immer für die E-Mailadresse einer bestimmten Person ausgestellt und ermöglicht es dieser Person, mit jedem anderen Kommunikationspartner verschlüsselte E-Mailkommunikation durchzuführen. Es spielt keine Rolle, welches E-Mail Programm Sie verwenden.

<sup>\*</sup> Wikipedia: S/MIME (Secure / Multipurpose Internet Mail Extensions) ist ein Standard für die Verschlüsselung und Signatur von MIME-gekapselter E-Mail durch ein hybrides Kryptosystem. S/MIME ist ein hierarchisches Zertifizierungsmodell, bei dem die Echtheit öffentlicher Schlüssel von einer übergeordneten Instanz bestätigt wird.

<sup>\*\*</sup>Wikipedia: PGP (Pretty Good Privacy) ist ein von Phil Zimmermann entwickeltes Programm zur Verschlüsselung und zum Unterschreiben von Daten. PGP benutzt ein sogenanntes Public-Key-Verfahren unter Einsatz eines eindeutig zugeordneten Schlüsselpaars. Dieses besteht aus einem öffentlichen Schlüssel,mit dem jeder die Daten für den Empfänger verschlüsseln kann, und einem privaten geheimen Schlüssel, den nur der Empfänger besitzt und der durch ein Kennwort geschützt ist. Nachrichten an einen Empfänger werden mit seinem öffentlichen Schlüssel verschlüsselt und können dann ausschließlich durch den privaten Schlüssel des Empfängers entschlüsselt werden. Diese Verfahren werden auch asymmetrische Verfahren genannt, da Sender und Empfänger zwei unterschiedliche Schlüssel verwenden.

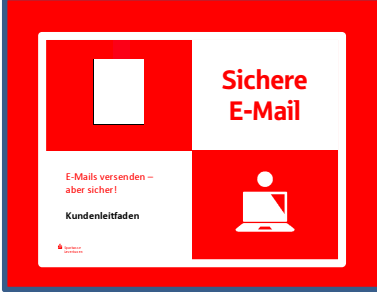

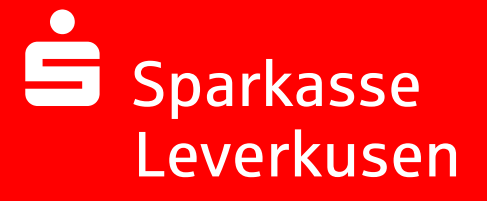

### Erster Schritt – die Kontaktaufnahme

Möchten Sie die "Sichere E-Mail" nutzen, vereinbaren Sie mit Ihrem Berater oder unserem Service Center (0214 355-0 / info@sparkasse-lev.de) die Freischaltung Ihrer E-Mail-Adresse. Sie erhalten daraufhin eine Registrierungsmail von unserem Verschlüsselungssystem mit folgendem Aussehen:

Sehr geehrte Kunde/in,

die Sparkasse Leverkusen (Absender) hat Ihnen eine Nachricht zukommen lassen, deren Inhalt vertraulich ist. Für die geschützte Übermittlung dieser Nachricht nutzen wir die Sichere E-Mail Kommunikation.

Bitte beachten Sie die folgenden Informationen zur Vorgehensweise: Sollten Sie kein S/MIME Zertifikat besitzen, so melden Sie sich bitte unter Verwendung der unten aufgeführten Benutzerdaten über den folgenden Link an.

Login page: https://securemail.sparkasse.de/sparkasse-lev/ Benutzer ID: EmpfängerMailadresse Passwort: erhalten Sie von Absender Sparkasse Leverkusen

Sollten Sie bereits ein S/MIME Zertifikat besitzen, melden Sie sich nach erfolgreicher Registrierung in dem Sichere E-Mail System an und hinterlegen unter dem Menüpunkt 'Einstellungen - Zertifikate' Ihr persönliches Zertifikat, danach ist unter 'Einstellungen - Benutzer' die Einstellung Sicherheitstyp entsprechend Ihres Zertifikats zu ändern.

Nach erfolgreicher Anmeldungen stehen Ihnen hier auch weitere Alternativoptionen zur Verfügung, über welche Sie leicht Zugang zu Ihrer gesicherten Nachricht erhalten können.

Mit freundlichen Grüßen

Ihre Sparkasse Leverkusen

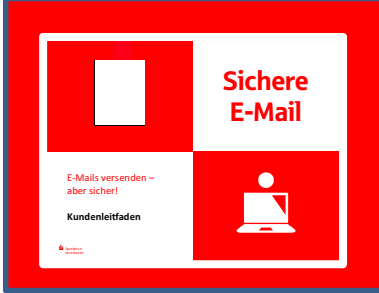

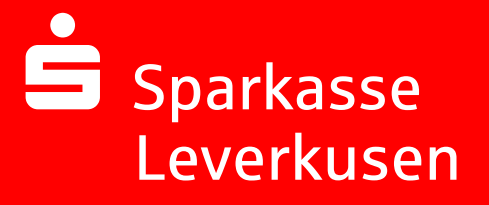

## Darstellung der Variante 1: Web-Mailer mit Verschlüsselung per SSL

Sie möchten sich als Web-Mail Teilnehmer registrieren lassen. Hierzu wird ein Registrierungs-Passwort benötigt, welches Sie von Ihrem Berater erhalten, der namentlich im Registrierungsmail aufgeführt ist. In der Regel wird der Berater versuchen, Sie zeitnah telefonisch zu erreichen.

Das Registrierungspasswort ist nur für die Erstanmeldung gültig. Sie werden automatisch zu einem Wechsel des Passwortes aufgefordert. Vergeben Sie ein neues Passwort bestehend aus mindestens 8 Zeichen. Es muß mindestens aus einem Groß- und Kleinbuchstaben sowie einer Zahl bestehen. Folgende Sonderzeichen sind erlaubt: !\'#\$%&'()\*+,-./:;<=>?@[\\]^\_`{|}~

Beim Web-Mailer bleibt die E-Mail 180 Tage lang auf dem Server der Sparkasse Leverkusen und Sie autorisieren sich über einen Browser mit Benutzernamen (E-Mail Adresse) und Passwort. Ist eine neue E-Mail in Ihrem Web-Mail Postkasten angekommen, erhalten Sie von "Sichere E-Mail" eine unverschlüsselte Benachrichtigung mit einem Link zum Aufruf des Web-Mail Systems. Dateianhänge können von diesem System auf Ihren jeweiligen lokalen Rechner gespeichert werden. Sie haben auch die Möglichkeit, die E-Mails als \*.html, oder \*.pdf-Datei auf Ihrer Festplatte zu speichern. Zusätzlich ist ein Export als \*.eml-Datei möglich, damit Sie die E-Mails auch in Ihr E-Mail Programm (z. B. Microsoft Outlook) importieren können.

#### Anmeldung über das Web-Mail Portal:

https://securemail.sparkasse.de/sparkasse-lev/

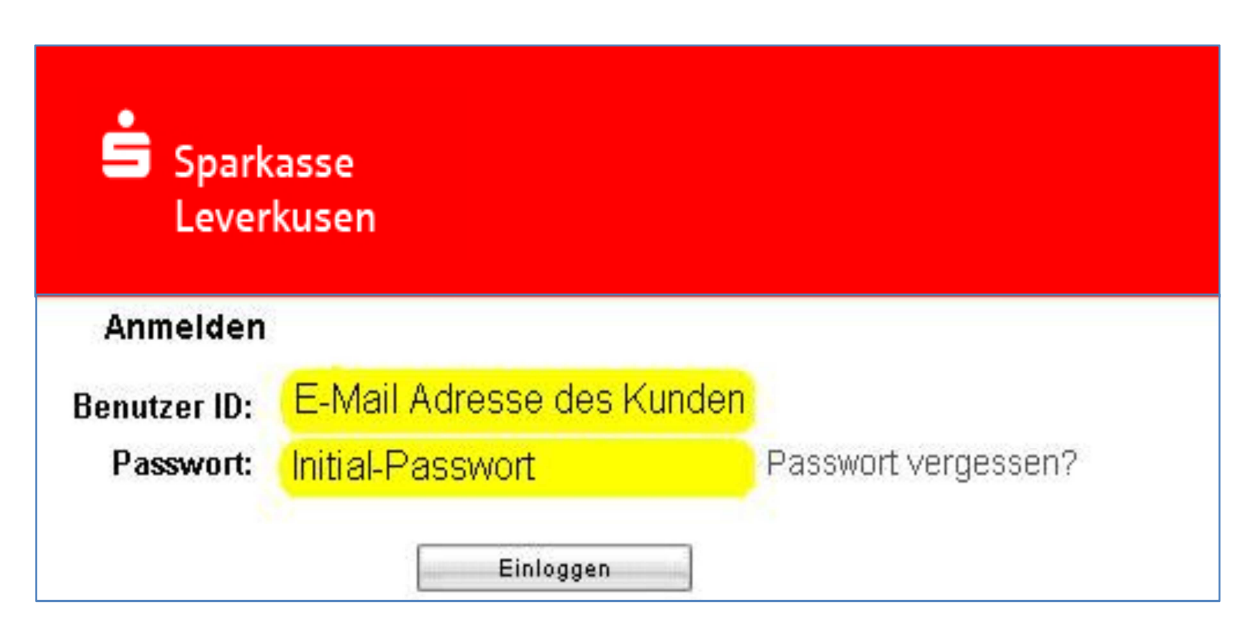

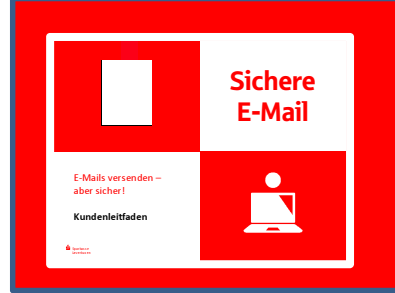

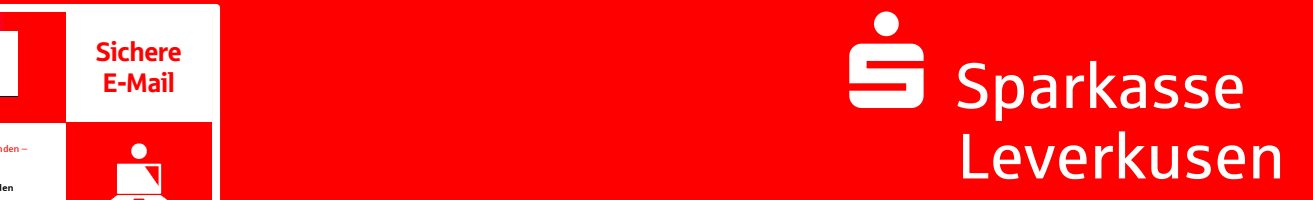

### Auswahl Web-Mail:

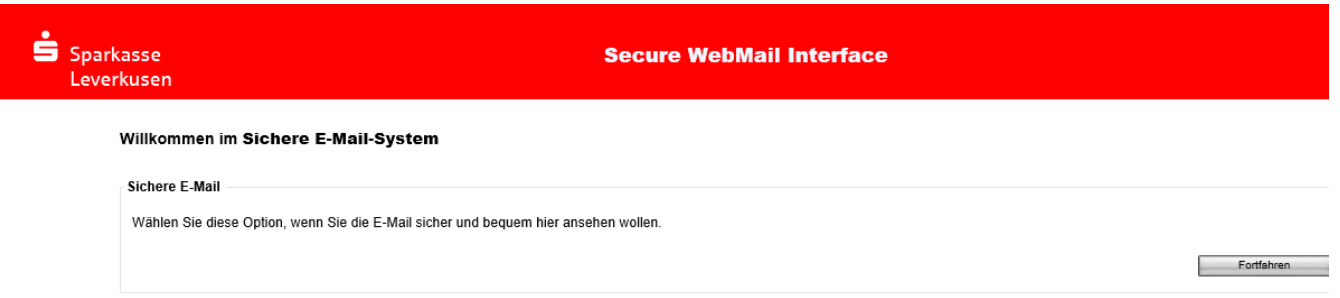

# Eingabe der Benutzer-Informationen bei Erstkontakt:

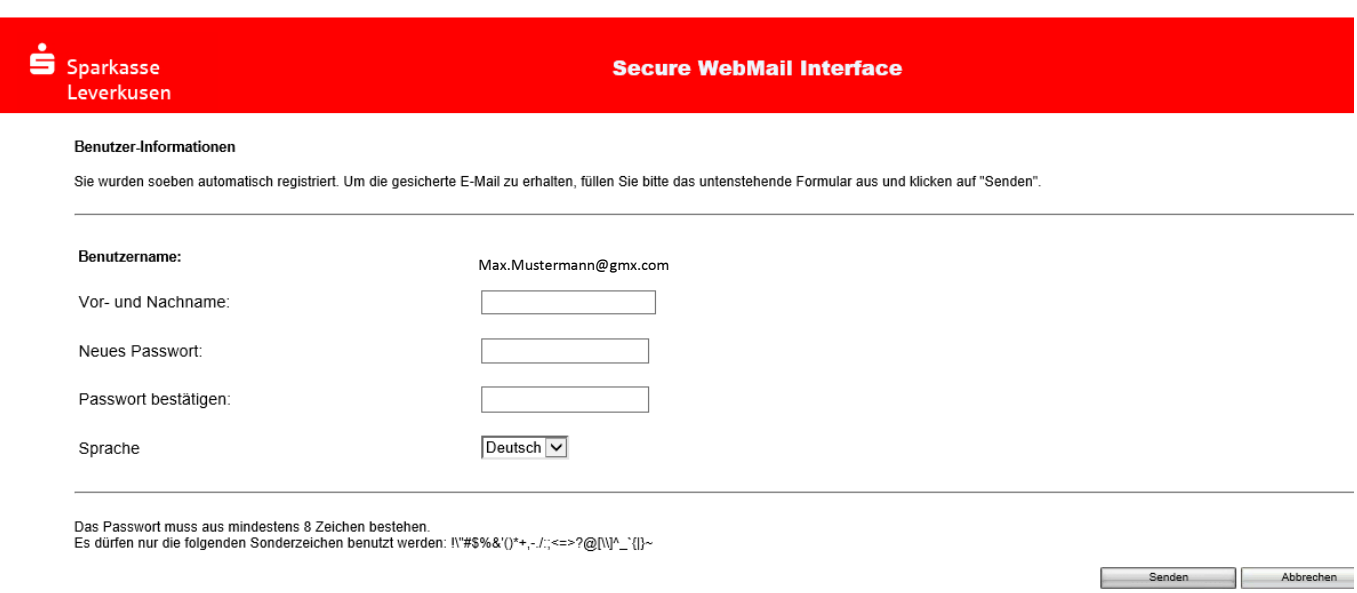

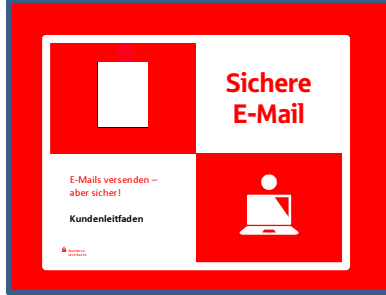

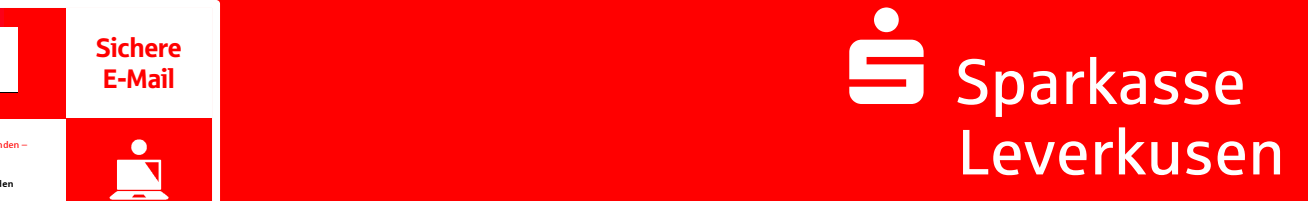

**Senden Abbrechen** 

# Beantwortung der Sicherheitsfrage:

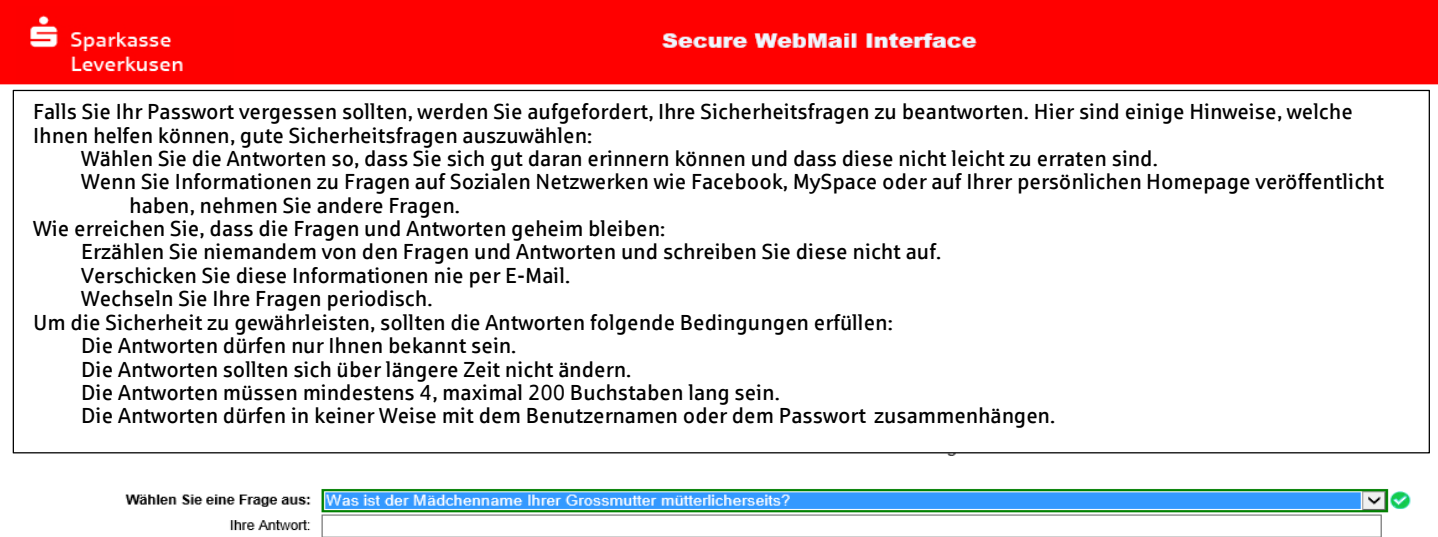

## Ihr Web-Mail Postfach:

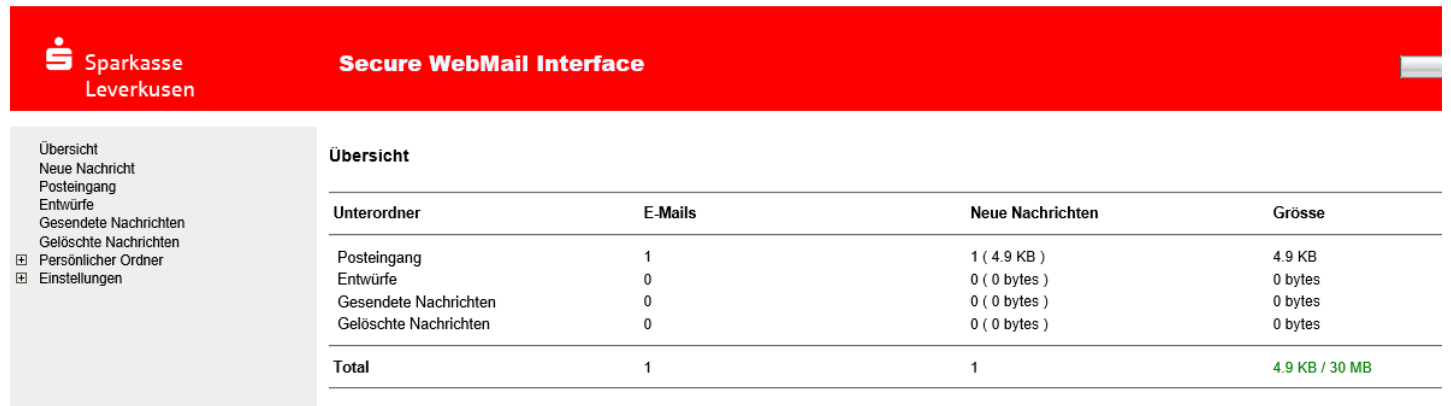

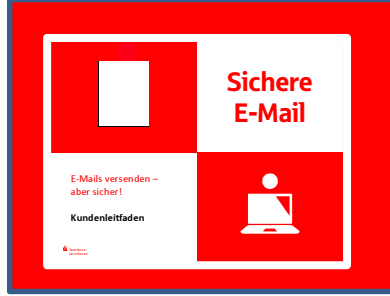

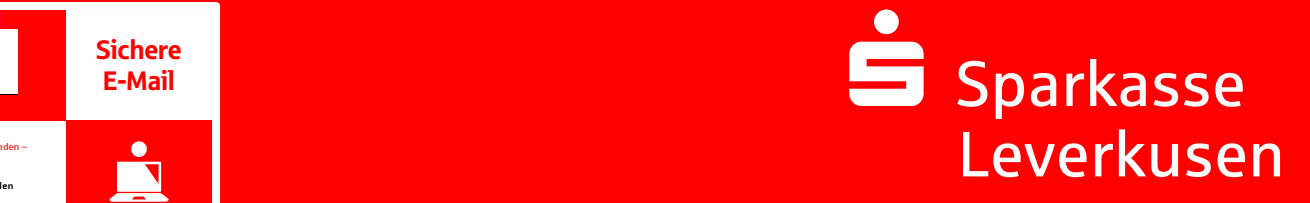

## Ihr Web-Mail Posteingang:

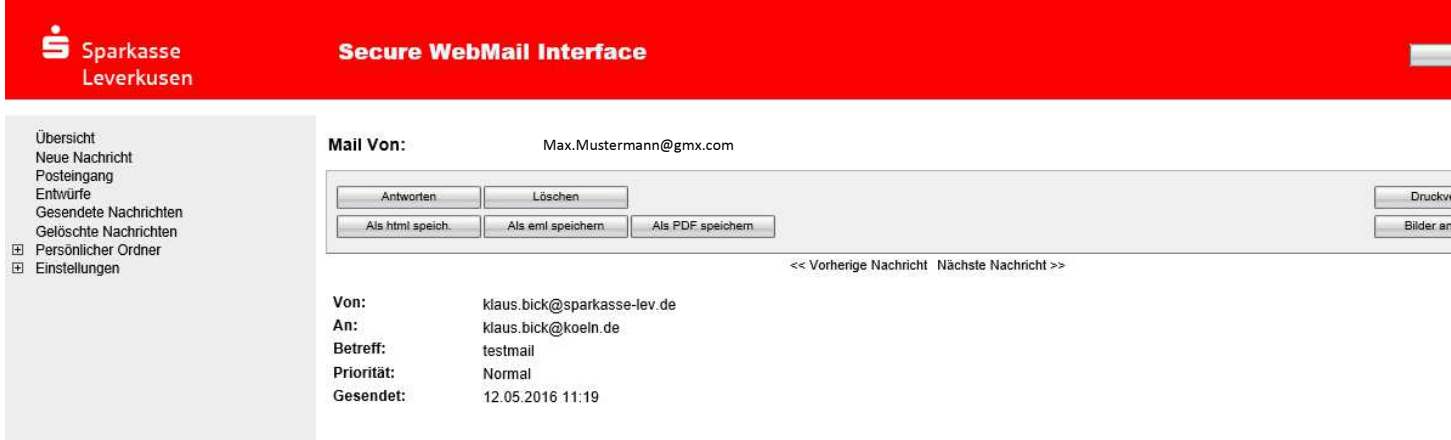

## Passwort-Änderung ist jederzeit möglich über das Menü "Einstellungen"

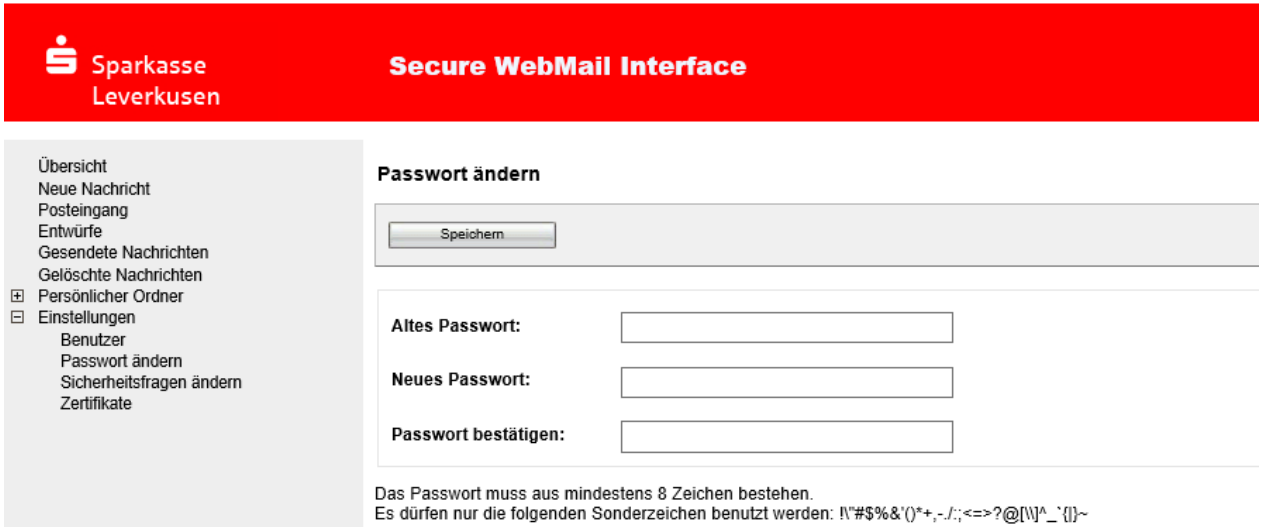

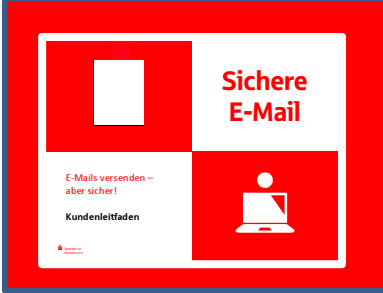

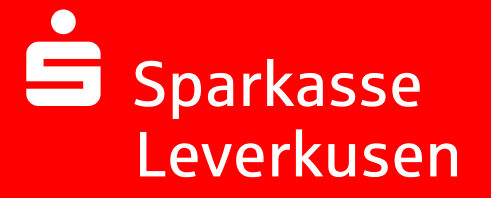

### Darstellung der Variante 2: Verschlüsselung mittels S/MIME Zertifikat Typ2 oder PGP2- Schlüssel

Bei der E-Mail-Verschlüsselung mit S/MIME Zertifikat Typ2 erhalten Sie die E-Mail immer direkt in Ihrem persönlichen E-Mail-Programm (z.B. Outlook). Die Ver- und Entschlüsselung der Nachrichten erfolgt hierbei zwischen Sichere E-Mail der Sparkasse Leverkusen und Ihrem E-Mail Programm automatisch.

Um diese Variante zu nutzen, müssen Sie selbst über ein elektronisches Zertifikat eines Drittanbieters verfügen. Bitte beantworten Sie die Registrierungsmail in Ihrem E-Mail Programm und signieren diese mit Ihrem S/MIME Zertifikat bzw. hängen Ihren PGP Schlüssel an die Mail an. Damit ist der Austausch der öffentlichen Schlüssel beider Partner vollzogen.

In seltenen Ausnahmefällen ist die Anforderung und Hinterlegung Ihres Zertifikates in unserem System nicht automatisch erfolgt. In diesem Fall haben Sie die Möglichkeit, innerhalb der WEB-Mail Oberfläche der Sparkasse Leverkusen im Menü "Einstellungen -> Zertifikate" Ihr Zertifikat auch selbst zu hinterlegen.

# Änderung der Variante

Die verwendete Variante der Sichere E-Mail (Web-Mail oder Zertifikat) kann jederzeit über das Web-Mail Portal geändert werden. Hierzu melden Sie sich am Web-Mail Portal an und wählen den

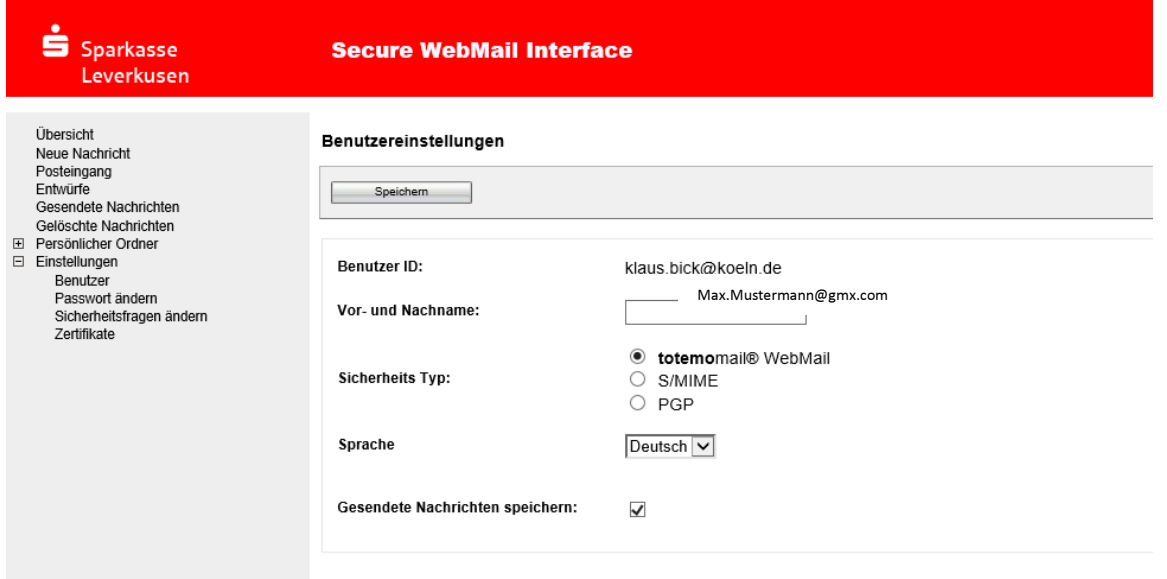

Menüpunkt "Einstellungen -> Benutzer" aus.

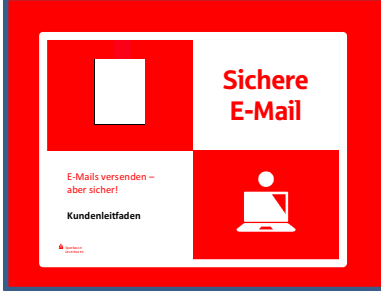

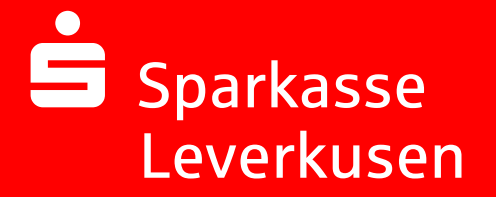

### Sie haben Ihr Passwort vergessen?

Die Anmeldemaske des Sparkasse Leverkusen Web-Mail Portals

https://securemail.sparkasse.de/sparkasse-lev/login.jsp

bietet Ihnen die Möglichkeit, sich selbstständig ein neues Passwort zu erzeugen. Wählen Sie hierfür in der Anmeldemaske den

Menüpunkt "Passwort vergessen?".

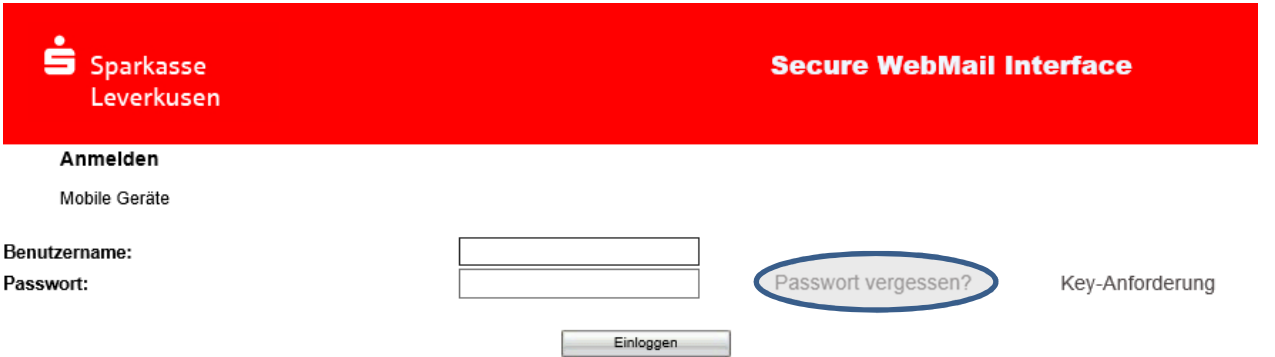

Sollten Sie mit dieser Möglichkeit kein neues Passwort vergeben können, wenden Sie sich bitte an unser Servicecenter.

### Sie haben weitere Fragen?

Komprimierte Informationen erhalten Sie im Kundenleitfaden Kurzversion.

Bei weiteren Fragen wenden Sie sich bitte

#### An Ihren Kundenberater

oder unser

Servicecenter Telefon: 0214 355-0 Telefax: 0214 355-1858 info@sparkasse-lev.de

in der Zeit von Mo – Fr 08:30 – 18:30